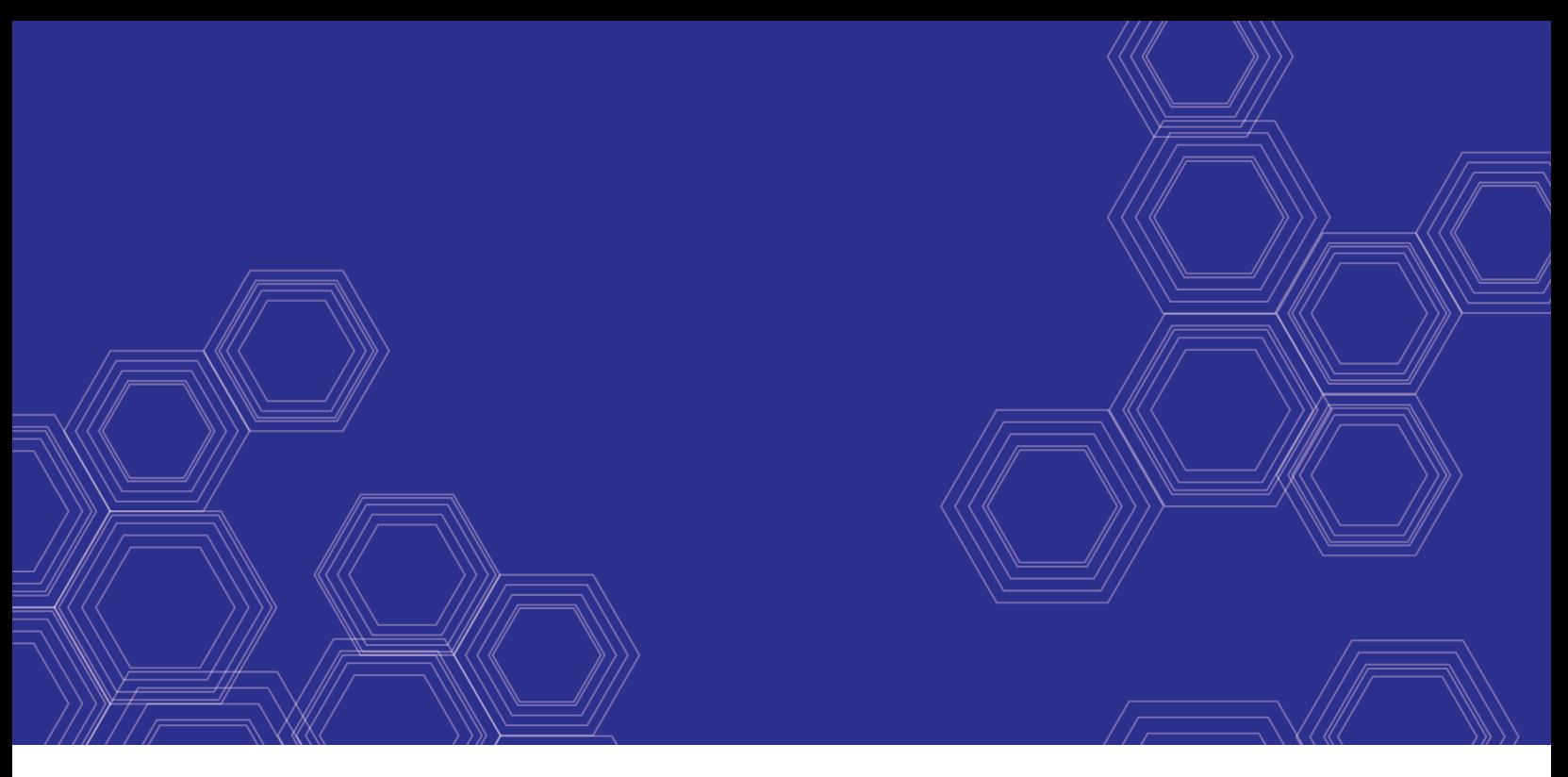

## **FEERTINET** <u> A BERTH AR ARTICLE A CO</u>

# FortiSwitch Devices Managed by FortiOS Release **Notes**

**Version 6.2.2**

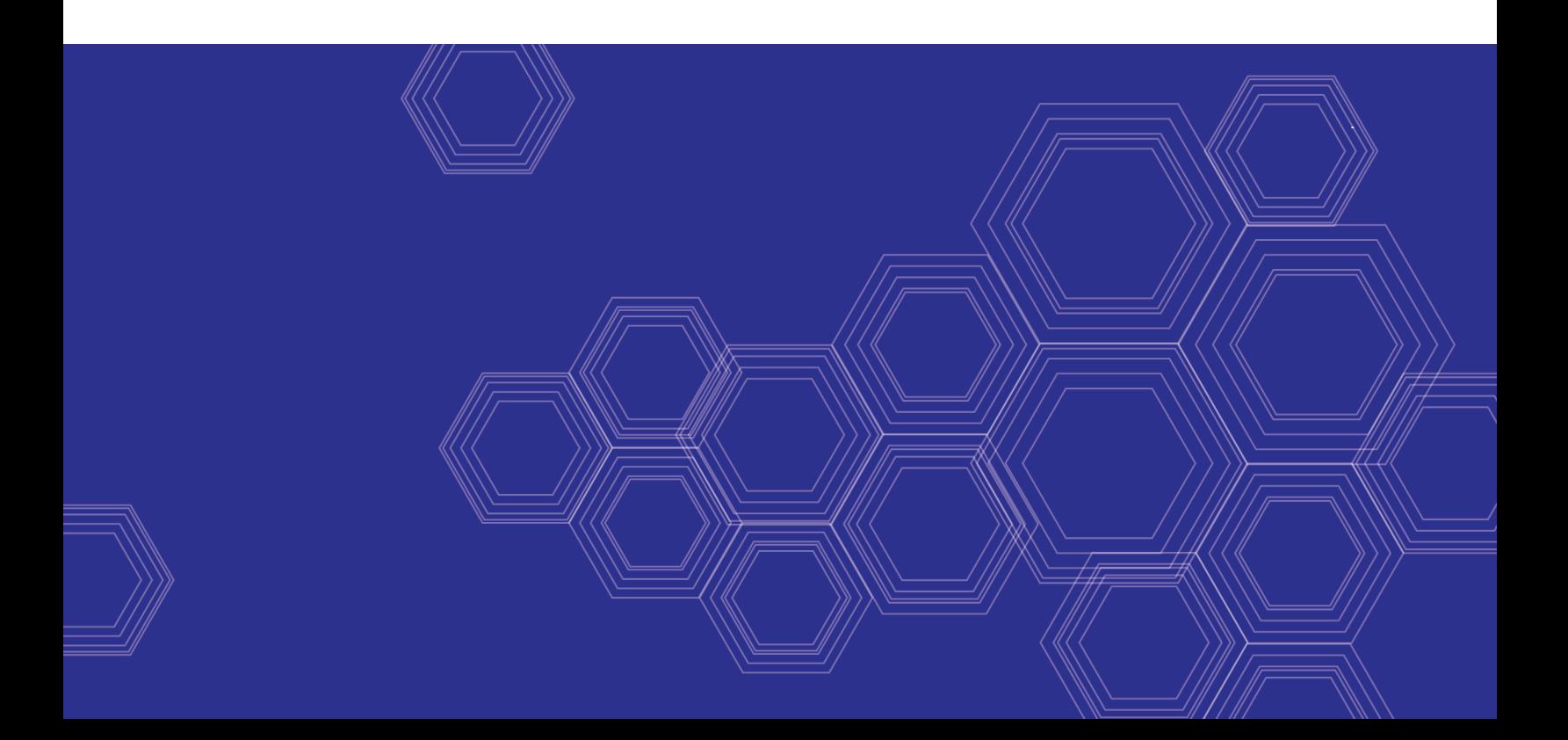

### **FORTINET DOCUMENT LIBRARY**

[http://docs.fortinet.com](http://docs.fortinet.com/)

#### **FORTINET VIDEO GUIDE**

[http://video.fortinet.com](http://video.fortinet.com/)

### **FORTINET BLOG**

[https://blog.fortinet.com](https://blog.fortinet.com/)

### **CUSTOMER SERVICE & SUPPORT**

[https://support.fortinet.com](https://support.fortinet.com/) 

<http://cookbook.fortinet.com/how-to-work-with-fortinet-support/>

### **FORTIGATE COOKBOOK**

[http://cookbook.fortinet.com](http://cookbook.fortinet.com/)

### **FORTINET TRAINING SERVICES**

[http://www.fortinet.com/training](http://www.fortinet.com/training/)

#### **FORTIGUARD CENTER**

[http://www.fortiguard.com](http://www.fortiguard.com/)

### **FORTICAST**

[http://forticast.fortinet.com](http://forticast.fortinet.com/)

#### **END USER LICENSE AGREEMENT**

<http://www.fortinet.com/doc/legal/EULA.pdf>

#### **FORTINET PRIVACY POLICY**

<https://www.fortinet.com/corporate/about-us/privacy.html>

### **FEEDBACK**

Email: [techdocs@fortinet.com](mailto:techdocs@fortinet.com)

## **FEERTINET**

FortiSwitch Devices Managed by FortiOS Release Notes November 8, 2019 11-622-571508-20191108

# TABLE OF CONTENTS

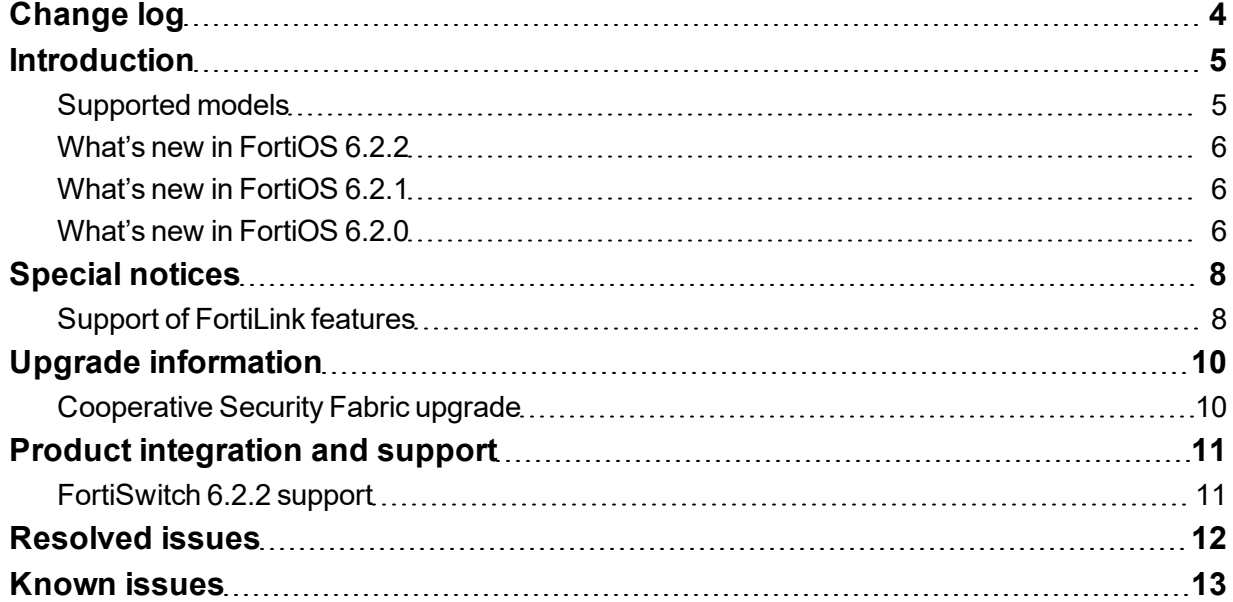

# <span id="page-3-0"></span>Change log

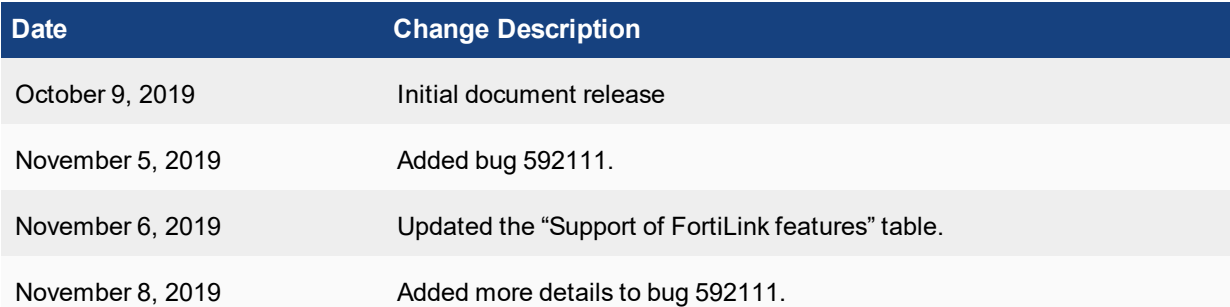

## <span id="page-4-0"></span>**Introduction**

This document provides the following information for FortiSwitch 6.2.2 devices managed by FortiOS 6.2.2 build 1010.

- [Special](#page-7-0) notices on page 8
- Upgrade [information](#page-9-0) on page 10
- Product [integration](#page-10-0) and support on page 11
- [Resolved](#page-11-0) issues on page 12
- [Known](#page-12-0) issues on page 13

See the Fortinet [Document](http://docs.fortinet.com/fortiswitch/admin-guides) Library for FortiSwitch documentation.

**NOTE:** FortiLink is not supported in transparent mode.

The maximum number of supported FortiSwitch units depends on the FortiGate model:

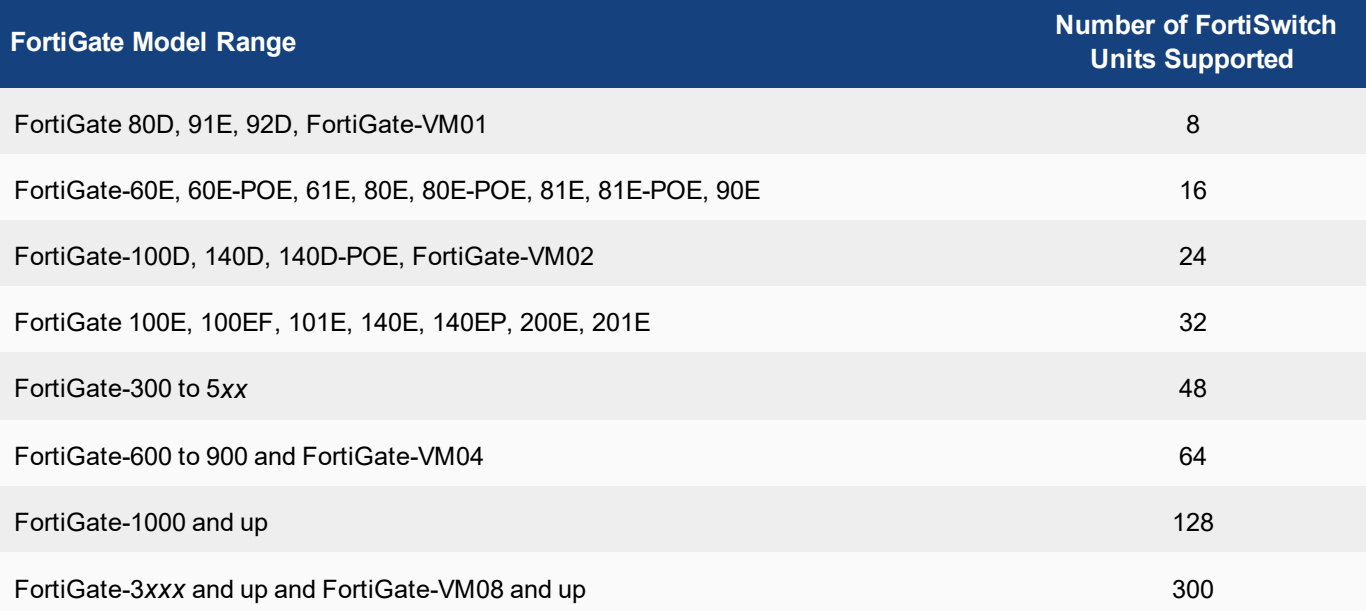

## <span id="page-4-1"></span>**Supported models**

Refer to the FortiLink [Compatibility](https://docs.fortinet.com/document/fortiswitch/6.2.0/fortilink-compatibility) table to find which FortiSwitchOS versions support which FortiOS versions.

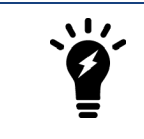

New models (NPI releases) might not support FortiLink. Contact [Customer](https://support.fortinet.com/) Service & [Support](https://support.fortinet.com/) to check support for FortiLink.

## <span id="page-5-0"></span>**What's new in FortiOS 6.2.2**

**NOTE:** Some new features in FortiOS 6.2.2 depend on FortiSwitch 6.2.2; these features will not work until FortiSwitch 6.2.2 is released.

The following list contains new managed FortiSwitch features added in FortiOS 6.2.2.

- FortiSwitch redundancy is now available for FortiGate models that do not support the FortiLink aggregate interface.
- You can now configure IGMP flood reports and traffic on automatically configured interfaces.
- Power over Ethernet (PoE) type-length-value structures (TLVs) are now available for FortiSwitch LLDP profiles.
- A new CLI command allows you to change which VLANs the set allowed-vlans-all command affects.
- Remote SPAN (RSPAN) is now supported.
- You can now enable FortiLink VLAN optimization on FortiGate units.
- You can now create a FortiLink aggregate interface without adding physical member ports.
- You can now reset and restore port statistics counters on a managed FortiSwitch unit.
- FortiLink custom TLVs in the LLDP profile are now disabled with the set auto-isl disable command.
- When a device using DHCP is quarantined, you can now automatically toggle (bounce) the link of the switch port where the quarantined device was last seen.
- You can now use the aggregate interface as the FortiLink interface on all platforms: FGR-30D, FGR-35D, FGT-30E, FGT-30E-MI, FGT-30E-MN, FGT-50E, FGT-51E, FGT-52E, FGT-60E, FGT-60E-POE, FGT-61E, FGT-80D, FG-80E, FGT-80E-POE, FGT-81E, FGT-81E-POE, FG-90E, FGT-91E, FGT-92D, FWF-30E, FWF-30E-MI, FWF-30E-MN, FWF-50E, FWF-50E-2R, FWF-51E, FWF-60E, and FWF-61E.

## <span id="page-5-1"></span>**What's new in FortiOS 6.2.1**

The following list contains new managed FortiSwitch features added in FortiOS 6.2.1.

- Instead of exporting FortiSwitch logs to a FortiGate unit, you can send FortiSwitch logs to one or two remote Syslog servers.
- You can now configure SNMP on FortiSwitch units.
- You can now use quarantines with 802.1x MAC-based authentication.
- You can now control when inactive MAC addresses are removed from the FortiSwitch hardware even when the mac-aging-interval is disabled.
- You can create Syslog entries when MAC addresses are learned, aged out, or removed.

## <span id="page-5-2"></span>**What's new in FortiOS 6.2.0**

The following list contains new managed FortiSwitch features added in FortiOS 6.2.0:

- You can now have FortiGate units in HA mode that are managing FortiSwitch units in an MCLAG with LACP.
- You can now make the following global system configuration changes in FortiLink mode (asterisks indicate the default values):

```
config system global
  set admin-concurrent {enable* | disable}
```

```
set admin-https-pki-required {enable | disable*}
  set admin-sport <443*>
  set admin-https-ssl-versions {tlsv1-0 | tlsv1-1* | tlsv1-2*}
end
```
**WARNING:** Before changing these settings, ensure that the configuration is valid for your system for proper operation.

- There are new commands that let you use automatic network detection and configuration.
- FortiSwitch units in FortiLink mode now support dynamic VLAN assignment by group name.
- <sup>l</sup> FortiLink interfaces are now configured on the new *WiFi & Switch Controller > FortiLink Interface page*.
- You can now combine the configuration of multiple standalone FortiSwitch units into a single FortiGate-compatible configuration.
- You can make dynamically learned MAC addresses persistent (sticky) when the status of a managed FortiSwitch port changes (goes down or up).
- You can sample IP packets on managed FortiSwitch units and then export the data in NetFlow format or Internet Protocol Flow Information Export (IPFIX) format. You can choose to sample on a single ingress or egress port, on all FortiSwitch units, or on all FortiSwitch ingress ports.
- FortiSwitch split ports are now supported.
- You can now use encapsulated remote switched port analyzer (ERSPAN) for port mirroring.
- You can now use a traffic policy to control quarantined devices.
- Multiple Spanning Tree Protocol (MSTP) is now supported.
- The following features are now supported on FortiSwitch ports shared between VDOMs:
	- POE pre-standard detection (on a per-port basis if the FortiSwitch model supports this feature)
	- o Learning limit for dynamic MAC addresses on ports, trunks, and VLANs (if the FortiSwitch unit supports this feature)
	- o QoS egress CoS queue policy (if the FortiSwitch unit supports this feature)
	- o Port security policy
- You can now use the GUI to configure a MCLAG.
- The number of FortiSwitch units supported by certain FortiGate models has been increased.
- You can change the ping setting to use the FortiSwitch serial number instead of the FortiSwitch IP address when checking that the FortiSwitch unit is accessible from the FortiGate unit.
- <sup>l</sup> You can configure different access to the FortiSwitch management interface and the FortiSwitch internal interface. **NOTE:** After you upgrade to FortiOS 6.2, the allowaccess settings for the FortiSwitch mgmt and internal interfaces are overridden by the default local-access security policy.
- By default, two trunks are created in HA mode when there are managed FortiSwitch units. One trunk is created between the active FortiGate unit and FortiSwitch unit; another trunk is created between the backup FortiGate unit and FortiSwitch unit.
- . You can use the diagnose switch-controller switch-info qos-stats <FortiSwitch serial number> <port name> command to get QoS statistics on the specified port of a managed FortiSwitch unit.

# <span id="page-7-0"></span>Special notices

## <span id="page-7-1"></span>**Support of FortiLink features**

The following table lists the FortiSwitch models supported by FortiLink features.

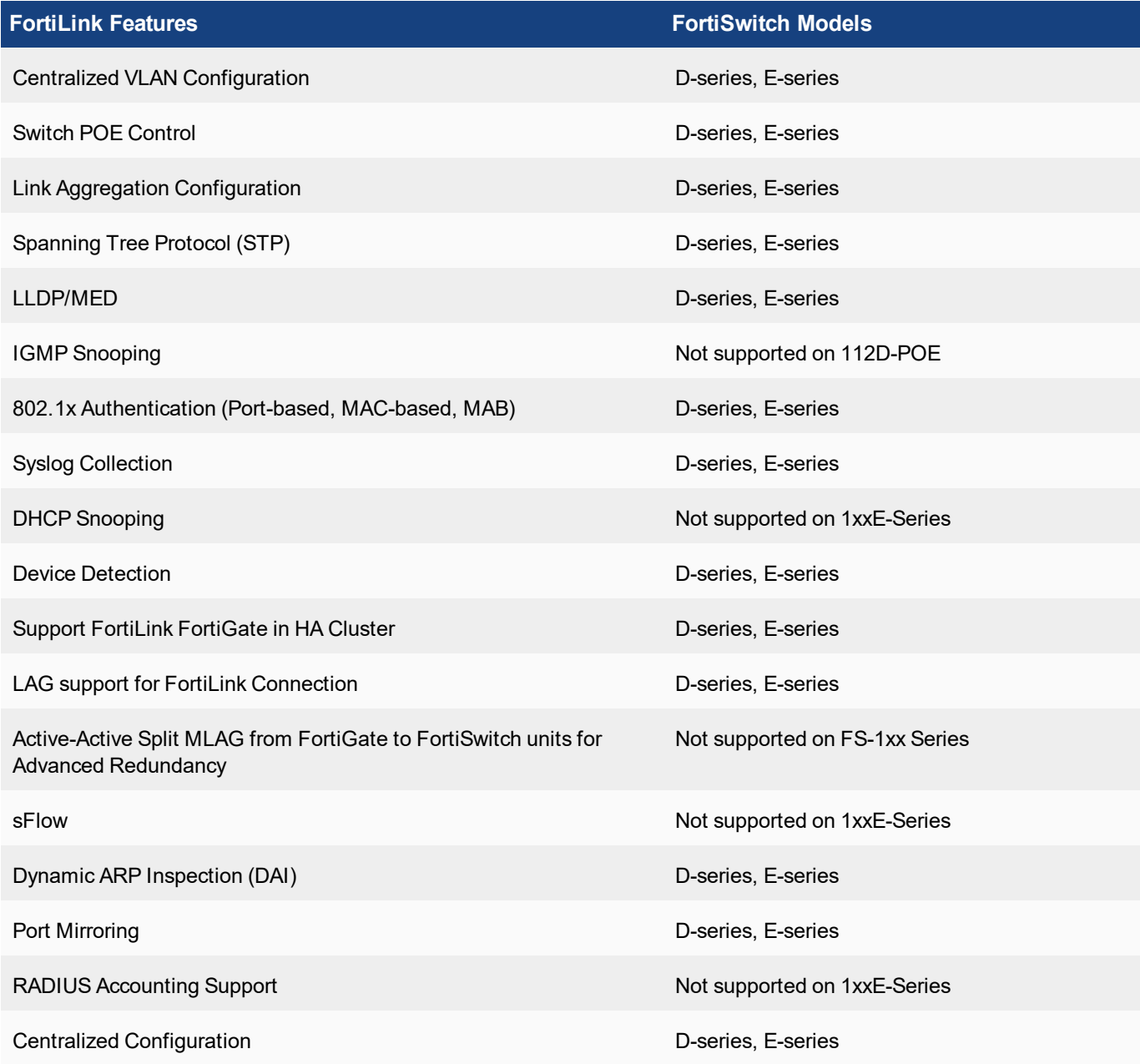

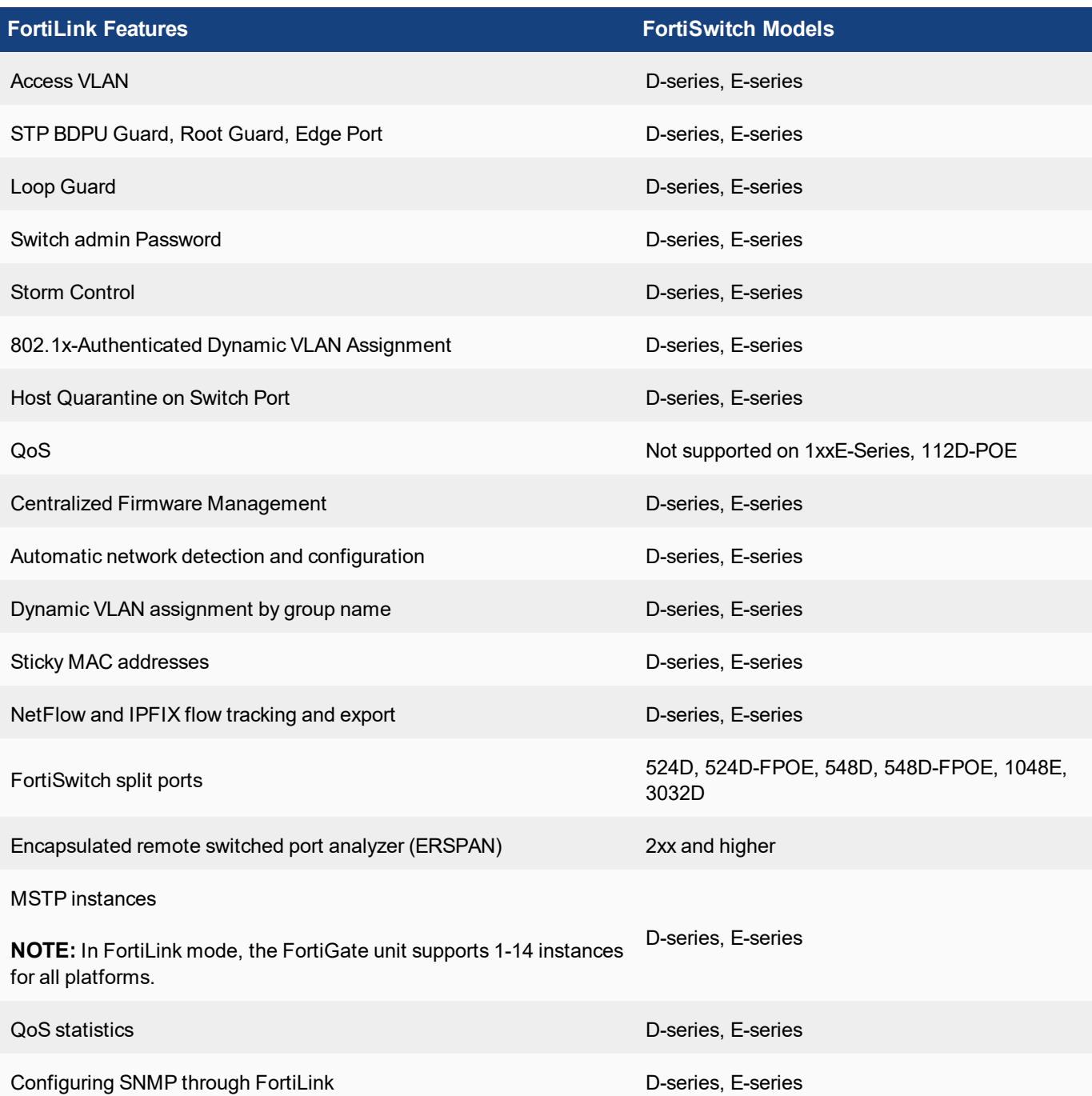

## <span id="page-9-0"></span>Upgrade information

FortiSwitch 6.2.2 supports upgrading from FortiSwitch 3.5.0 and later.

To upgrade, refer to the FortiOS upgrade path at <https://support.fortinet.com/Download/FirmwareImages.aspx>.

## <span id="page-9-1"></span>**Cooperative Security Fabric upgrade**

FortiOS 5.4.1 greatly increases the interoperability between other Fortinet products. This includes:

- FortiClient 5.4.1
- FortiClient EMS 1.0.1
- $\bullet$  FortiAP 5.4.1
- $\bullet$  FortiSwitch 3.4.2

The upgrade of the firmware for each product must be completed in a precise order so the network connectivity is maintained without the need of manual steps. Customers must read the following two documents prior to upgrading any product in their network:

- <sup>l</sup> *Cooperative Security Framework - Upgrade Guide*
- <sup>l</sup> *FortiOS 5.4.0 to 5.4.1 Upgrade Guide for Managed FortiSwitch Devices* This document is available in the Customer Support Firmware Images download directory for FortiSwitch 3.4.2.

# <span id="page-10-0"></span>Product integration and support

## <span id="page-10-1"></span>**FortiSwitch 6.2.2 support**

The following table lists 6.2.2 product integration and support information.

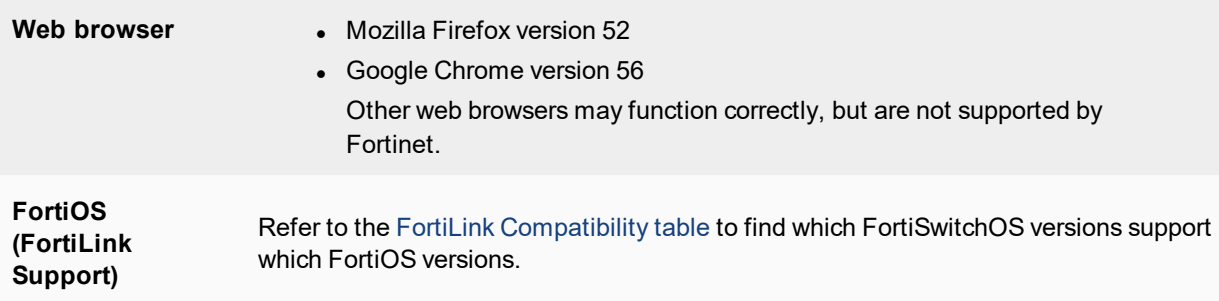

## <span id="page-11-0"></span>Resolved issues

The following issues have been fixed in 6.2.2. For inquiries about a particular bug, please contact [Customer](https://support.fortinet.com/) Service & [Support.](https://support.fortinet.com/)

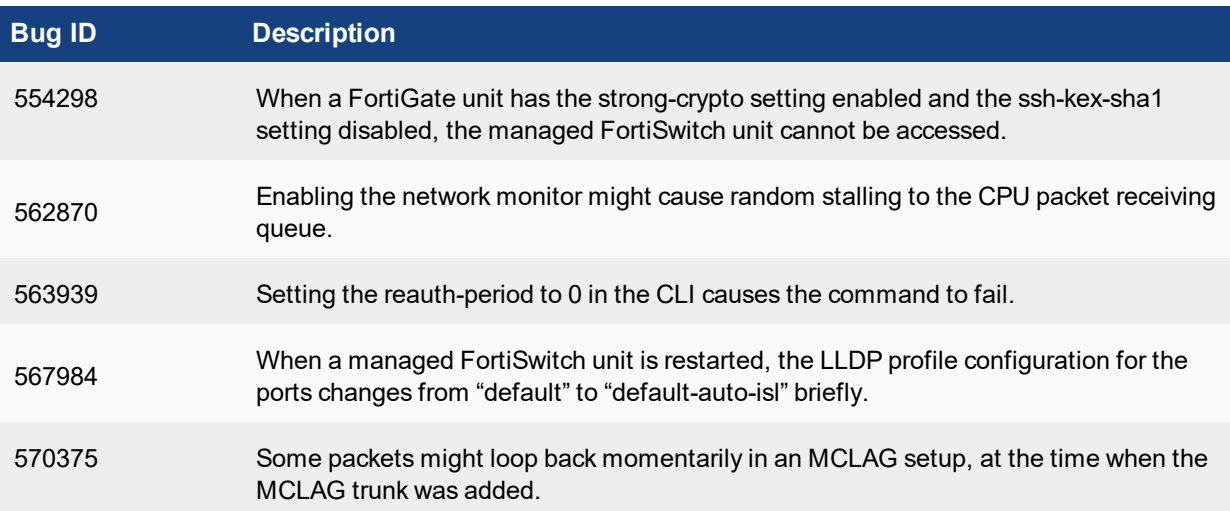

## <span id="page-12-0"></span>Known issues

The following known issues have been identified with 6.2.2. For inquiries about a particular bug or to report a bug, please contact Fortinet [Customer](https://support.fortinet.com/) Service & Support.

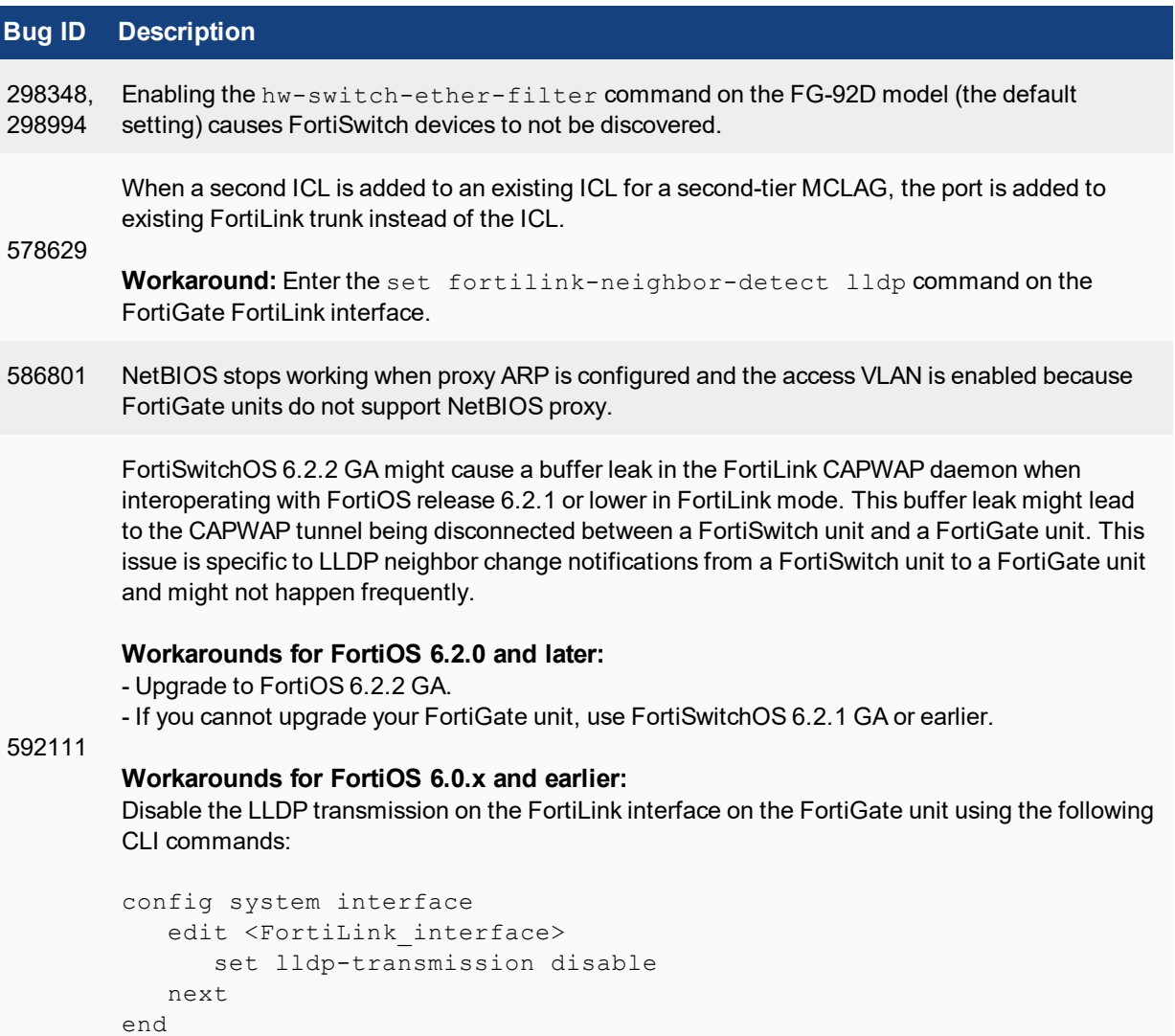

FortiSwitch Devices Managed by FortiOS Release Notes

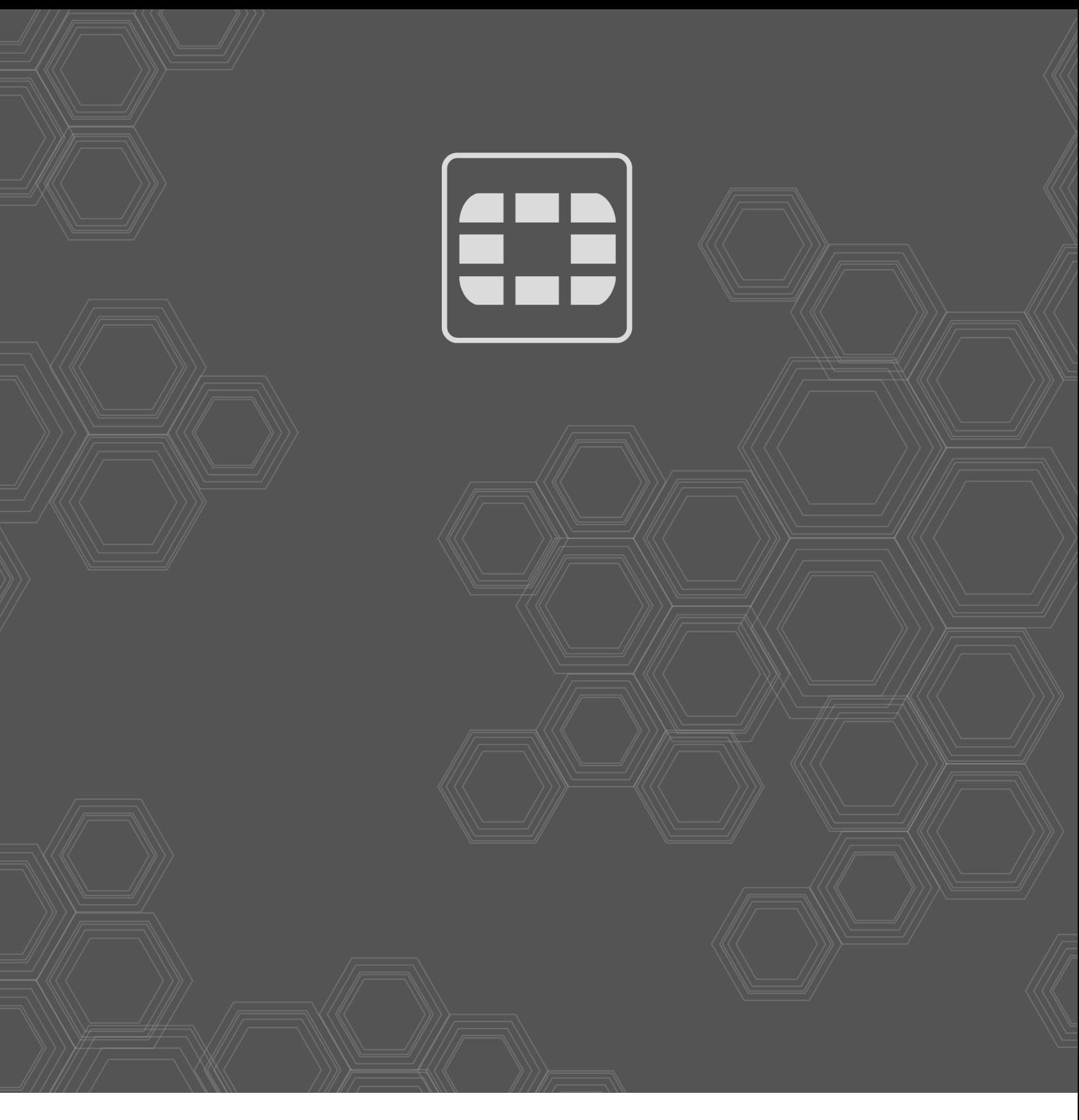

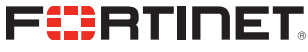

Copyright© 2019 Fortinet, Inc. All rights reserved. Fortinet®, FortiGate®, FortiCare® and FortiGuard®, and certain other marks are registered trademarks of Fortinet, Inc., in the U.S. and other jurisdictions, and other Fortinet names herein may also be registered and/or common law trademarks of Fortinet. All other product or company names may be trademarks of their respective owners. Performance and other metrics contained herein were attained in internal lab tests under ideal conditions, and actual performance and other results may vary. Network variables, different network environments and other conditions may affect performance results. Nothing herein represents any binding commitment by Fortinet, and Fortinet disclaims all warranties, whether express or implied, except to the extent Fortinet enters a binding written contract, signed by Fortinet's General Counsel, with a purchaser that expressly warrants that the identified product will perform according to certain expressly-identified performance metrics and, in such event, only the specific performance metrics expressly identified in such binding written contract shall be binding on Fortinet. For absolute clarity, any such warranty will be limited to performance in the same ideal conditions as in Fortinet's internal lab tests. In no event does Fortinet make any commitment related to future deliverables, features, or development, and circumstances may change such that any forward-looking statements herein are not accurate. Fortinet disclaims in full any covenants, representations, and guarantees pursuant hereto, whether express or implied. Fortinet reserves the right to change, modify, transfer, or otherwise revise this publication without notice, and the most current version of the publication shall be applicable.

--------------------------------------------------<u>The contract of the contract of the contract of the contract of the contract of the contract of the contract of the contract of the contract of the contract of the contract of the contract of the contract of the contract </u>